## How to Study Protein-Ligand Interaction through Molecular Docking

*Nehru Viji Sankaranarayanan*

Institute for Structural Biology, Drug Discovery and Development, Virginia Commonwealth University, Richmond VA. \*corresponding author: nvsankaranar@vcu.edu

In general, Molecular docking refers to a computational algorithm that tries to find the best binding pose between two molecules. Many molecular docking programs have been developed (see https://www.click2drug.org/directory\_StructureBasedScreening.html). Although these differ in the algorithms used, every docking program must be able to perform three (not necessarily distinct) basic operations:

- 1. Generate a reasonable candidate ligand conformations.
- 2. Place the ligand into the binding site
- 3. Assign a score or fitness value to the docked conformation.

## Today's exercise: Molecular Docking of Serine Protease with its inhibitors

Ligand Preparation: Build and optimize ligand

- 1. Open UCSF Chimera
- 2. Open pubChem in the browser (https://pubchem.ncbi.nlm.nih.gov/) and type 5-Hydroxyflavone

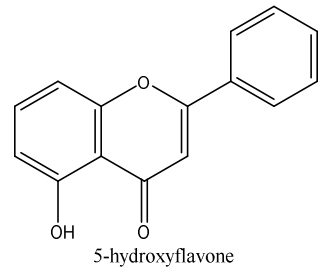

- 3. Get the SMILES string (Copy it) : C1=CC=C(C=C1)C2=CC(=O)C3=C(O2)C=CC=C3O
- 4. Go to UCSF Chimera *Tools -> Structure Editing -> Build Structure -> SMILES string* (Paste the SMILES string that we have copied from pubChem) -> Residue name (type 5HF) -> Apply -> Close.
- 5. Now we have our ligand molecule built.
- 6. Again *Tools -> Structure Editing -> Minimize Structure (here set steepest descent steps: 100 and Conjugate gradient steps:100) -> Minimize* Now Add hydrogens will pop-up click OK, then Assign Charges to minimize select Gasteiger and

enter OK. This will show the net charge of the molecule. Click OK.

7. Save ligand to the working directory: save as **5HF.mol2** 

Protein Preparation: Download protein coordinates and prepare for docking

- 8. Open the PDB database (http://www.rcsb.org/pdb/home/home.do) and type *1TNK -> Download files -> PDB format -> save as 1TNK.pdb* (in the working directory)
- 9. Now go to UCSF Chimera again. Go to *File -> Open -> 1TNK.pdb*
- 10. *Tools -> Surface/Binding analysis –> DockPrep*

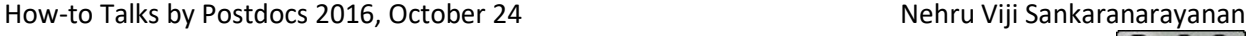

Now Remove solvent and fix non-standard residues, Add hydrogens (We can specify the protonation state for specific residues if needed) and charges (Protein charges are assigned using an AMBER force field).

Save a mol2 file of the protein molecule as 1TNK.mol2 (For now we are retaining the ligand present in the protein molecule)

Docking Preparation and run: Setting up docking parameters and run.

- 11. In *Tools -> Surface/ Binding Analysis -> AutoDock Vina*
- 12. *Set Output file location* (current working directory) ->1tnk\_5HF
- 13. *In the receptor search volume options:* set the listed values in the columns Center:  $x = 29.60$ ,  $y = 15.39$ ,  $z = 16.88$ Size: 15 X 15 X 15 *(after this step native ligand can be deleted from the molecule window)*
- 14. Set Executable location (current working directory)-locate vina.exe file
- 15. *Click OK (only once).*
- 16. *Now molecular docking has been started and once the run is completed ViewDock interface will open.*

## Analysis of the docked poses

- 17. *"ViewDock"* interface will show the tabular list of poses
- *18. Now click on Hbonds -> Add count to entire receptor Choose Intermodel Hbonds.*

*Relax constraints can be changed (optional)* 

*Now conformers can be sorted by Hydrogen bonds formed.* 

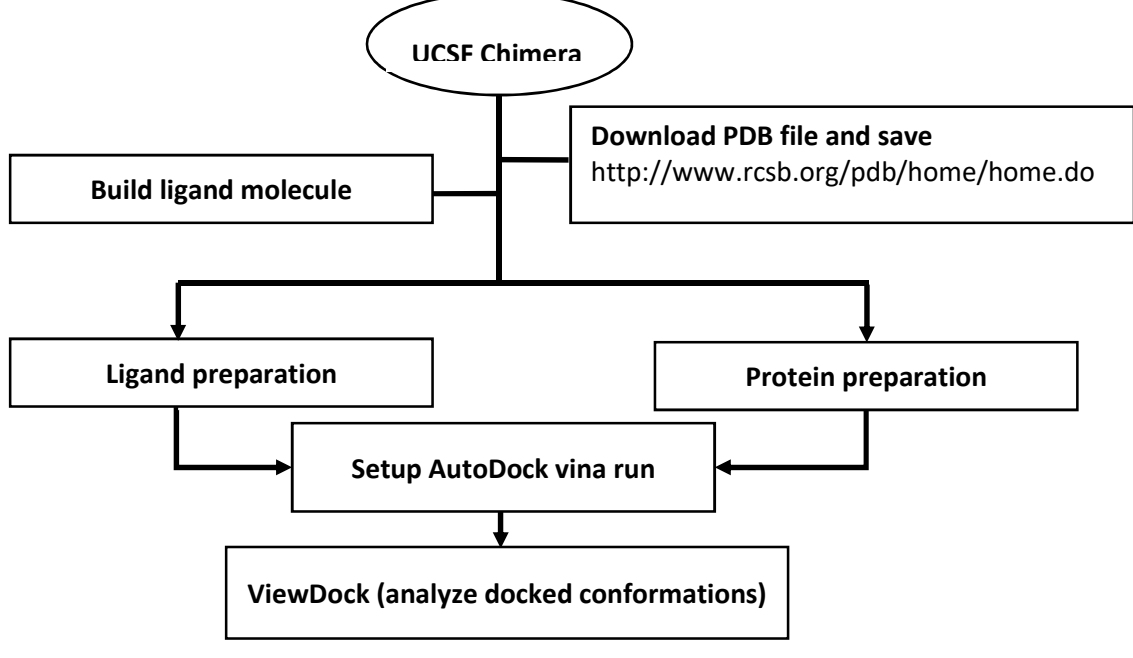

Flowchart for Docking using Chimera and AutoDock vina